# "MedPicPro" - Program za digitalnu obradu medicinske slike

Đorđe Klisić, *Elektrotehnički fakultet Beograd* , Ivan Božić *Elektrotehnički fakultet Beograd*

*Sadržaj* – **Program omogućava gotovo sve metode potrebne za analizu kako medicinske tako i bilo koje druge slike. U radu su najpre obrađene standardne tehnike za obradu slike, a zatim se navode specifične funkcije koje su omogućene u programu i prikaz istih. Takođe pažnja je posvećena i samom dizajnu, tj. GUI (Graphical User Inteface – grafički korisnički interfejs) okruženju koje omogućava olakšano korišćenje programa prilikom manipulacija sa slikom. Sama obrada kao i GUI dizajn realizovani su u softverskom paketu MATLAB.** 

*Ključne reči* **— 3D vizualizacija, dinamička studija, medicinska slika, obrada slike, watermarking, watershed.** 

#### I. UVOD

Metode medicinskog imidžinga su danas jako rasprostranjene u diagnostičkoj medicini. One su ispunile davnašnje želje lekara da vide unutrašnjost čovečijeg tela ne invazivnim metodama. Danas postoji mnogo uređaja za specifična snimanja bilo u oblasti radiologije, bilo u oblasti nuklearne medicine. Svaki od ovih uređaja ima svoj specifičan softver koji vrši akviziciju i obradu slika u domenima koje taj uređaj omogućava. Ideja je bila da se realizuje softver koji će moći da generiše samu sliku bez obzira sa kog uređaja dolazi, kao i da obezbedi neko kasnije procesiranje već formiranih slika. Imajući takvu želju u vidu program mora omogućiti kako rad sa DICOM standardom tako i sa bilo kojim drugim formatom slike  $(ipg, tif, bmp...).$ 

Razvoju medicinskog imidžinga znatno je doprineo kako razvoj računarskog hardvera tako i pojava GUI (Graphical User Interface). GUI operativni sistemi su približili računarsku tehniku i ljudima kojim to nije osnovna struka, zapravo ovakvi sistemi su omogućili korisnicima da upravljaju računarima bez znanja samih komandi koje se u tom trenutku izvršavaju, već na osnovu opisnih objašnjenja na jeziku korisnika i pomoću grafičkih reprezentacija tih funkcija. Kako i lekari spadaju u grupu ljudi kojima rad sa računarom nije osnovna delatnost, GUI je značajno približio računare i u medicini. Stoga je, obraćena izuzetna pažnja samom dizajnu i jednostavnosti upotrebe samog programa.

#### II. GRAFIČKI DIZAJN

### *A. Meniji i toolbar*

Meni je na svakom, izuzev početnom, prozoru isti. Stavke menija su razvrstane po kategorijama: File, Edit, Action i Help. U opciji Action su date sve ponuđene opcije za obradu slike, sa svojim podopcijama. Help daje informacije o autorima, verziji programa i pomoć za korisnika, koja je data prostim objašnjenjima i kratkim primerima. U pomoći korisniku, mogu se naći i tehnički detalji o svakoj funkciji. Izgled menija je dat na Sl.1 [5].

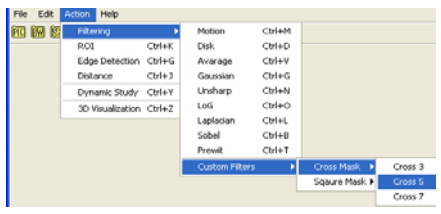

## Sl. 1. Prikaz menija.

Svaka stavka menija ima i svoju prečicu koja se sastoji u vidu pritiska kombinacije dugmića Ctrl i nekog drugog dugmeta sa tastature koje je naznačeno.

Toolbar-ovi (Sl.2.) su različiti ne samo od prozora do prozora, već i u samom prozoru u zavisnosti kakva je slika učitana. Na njemu se nalaze u suštini najneophodnije prečice za svaku funkciju.

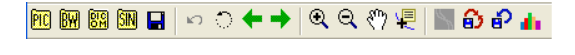

# Sl. 2. Toolbar.

#### *B. Undo*

Verovatno najneophodnije dugme u svim softverskim alatima, i danas gotovo da ne postoji softver koji ne podržava ovu funkciju. Praktično je nemoguće govoriti o kvalitetnom softverskom alatu, ako nema ovu opciju. Opcija koju omogućuje ovo dugme je vraćanje koraka u nazad, u MedPicPro konkretno jednog koraka. Iako deluje vrlo jednostavna operacija koju ono izvršava u pitanju je vrhunsko isprogramirana funkcija koja mora voditi računa ne samo da vrati zadnju izvršenu operaciju, već i čitav softver mora da se vrati u stanje pre zadnje izvršene operacije, što vrlo često nije jednostavan slučaj.

Đorđe Klisić, Elektrotehnički fakultet u Beogradu, Srbija (telefon: 381-64-1519929; e-mail: djordje\_klisic@yahoo.com).

Ivan Božić, Elektrotehnički fakultet u Beogradu, Srbija (telefon: 381- 64-2174568; e-mail: ivbozic@yahoo.com).

# *C. History monitoring*

History Monitoring prikazuje svaku operaciju koja je izvršena na slici u okviru prozora Single Image. Ako se vrši više različitih obrada svaka će biti posebno označena u onom trenutku kada je učitana nova slika ili izvršeno resetovanje procesa (Reset Process). Sve dok se radi sa programom istorija će ostati zapamćena, ali se briše prilikom izlaska iz programa. Ako se u nekom trenutku želi započeti nova istorija, to se jednostavno obavlja pritiskom na dugme Clear History. Takođe se njegova istorija može zapamtiti pritiskom na dugme za čuvanje procesa. Izgled History Monitoringa je dat na Sl.3, [5].

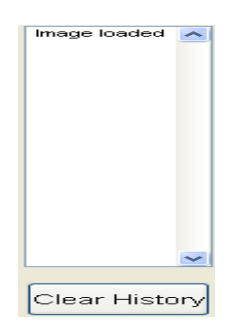

# Sl. 3. History Monitoring.

## III. STANDARDNE FUNKCIJE

Pod standardnim funkcijama pri obradi slike se prevashodno podrazumevaju funkcije filtriranja, rekonstrukcije slike i određivanja regiona od interesa. Obe ove funkcije su realizovane i u ovom softverskom paketu.

### *A. Filtriranje*

Filtriranje služi za otklanjanje šuma (nedostataka) sa slike. Filtriranje se može vršiti u dva domena: prostornom i frekvencijskom. U oba ova domena možemo posmatrati visokofrekventno i/ili niskofrekventno filtriranje. U prostornom domenu filtracija se vrši tako što se operiše sa pikselom i njegovom okolinom. Frekvencijsko filtriranje se vrši tako što se prvo slika prenese u frekvencijski domen pomoću dvodimenzione Furijeove transformacije pa se u tom novom prostoru vrši obrada slike. Visokofrekventno ili niskofrekventno filtriranje se vrši u zavisnosti kakav efekat se želi dobiti. Ukoliko se vrši niskofrekventno filtriranje onda se za cilj ima da se izbace brze promene u slici, slika dobijena na ovaj način nema jasno izražene ivice i deluje zamućeno. Nasuprot tome visokofrekventno filtriranje ističe ivice u slici, dok se ostatak informacija manje ili više gubi. U zavisnosti od cilja obrade koristi se određeni metod. Produkt obe ove operacije prikazan je na Sl.4. Ova operacija je realizovana u vidu panela u kojem se nalaze ponuđeni unapred definisani filtri, kao i mogućnost za samostalno kreiranje filtra. Opcija za pravljenje novog filtra daje dalje mogućnosti koje imaju za cilj da olakšaju rad korisniku [1]-[6].

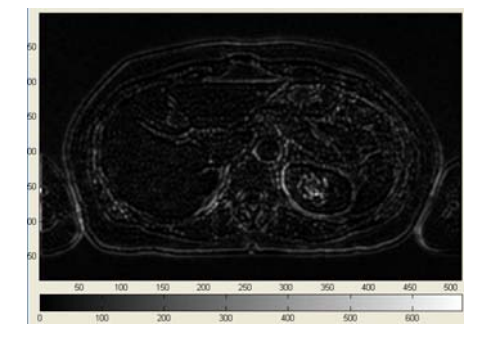

Sl. 4. Istovremena primena niskofrekventnog i visokofrekventnog filtriranja.

## *B. Rekonstrukcija slike*

Prva metoda koja se koristi je formiranje slike na osnovu podataka dobijenih sa uređaja. U zavisnosti od toga koji se uređaj koristi dobijaju se matrice sa vrednostima koje kad se iscrtaju daju sinogram. Sinogram predstavlja grafičku reprezentaciju merenih podataka. Postoje načini na koji se iscrtavaju sinogrami, tj. kako slika sinograma treba da izgleda. Na osnovu ovih podatak se vrši rekonstrukcija originalne slike korišćenjem Radonove transformacije koja je data jednačinom:

$$
p(s, \theta) = \int_{l(\theta)} f(x, y)dl
$$
 (1)

Primer dobro rekonstruisanog sinograma je dat na Sl.5.

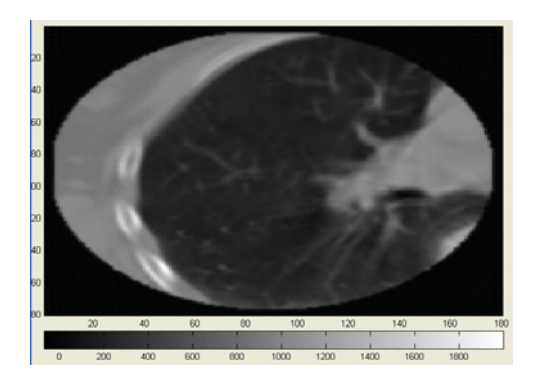

Sl. 5. Dobro rekonstruisan sinogram.

# *C. Izdvajanje ivica i segmentacija*

Iako su ovo dve različite operacije one imaju mnogo sličnosti i jedna drugu dopunjuju. Visokofrekventno filtriranje izdvaja nagle promene (ivice) u slici, međutim ne potpuno. Tako da je dodatna detekcija često neophodna. Za detekciju ivica postoje već opšteprihvaćeni algoritmi, koji se koriste bez obzira koja je ivica u pitanju, pri čemu se različiti parametri definišu za različiti oblik ivice (horizontalna, vertikalna, kosa) [1]-[7].

Segmentacija, zapravo predstavlja izvlačenje jednog od objekata sa cele slike. Kako je svaki objekat na slici

ograničen ivicama, tako je detekcija ivica važna faza segmentacije. Segmentacija se može vršiti bilo na crnobelim bilo na sivim slikama, i može biti sama po sebi željena operacija, ili može biti korišćena kao predobrada slike za trodimenzionu (3D) vizualizaciju, ili za određivanje rastojanja na objektu. Segmentacija se može vršiti sa unapred definisanim algoritmima ili se može vršiti proizvoljnim koracima [1]-[7].

Izborom opcije RoI dobija se panel koji sadrži dva mala podpanela u kojima su operacije za crno-bele slike ili za druge slike. Ukoliko je učitana crno-bela ili DICOM slika, donji podpanel automatski daje opcije sa operacijama, dok je u drugim slučajevima neophodno prvo izvršiti konverziju slike u crno-belu sliku, bilo sa automatskim izračunatim pragom, bilo sa unetim željenim pragom. Postoje funkcije, za koje treba izabrati još neke parametre, koji onda otvaraju druge panele, sa ponuđenim opcijama. Edge detection panel, omogućuje nekoliko algoritama za detekciju ivica. Takođe treba napomenuti, da je u RoI panelu data i mogućnost izbora nekih algoritama za segmentaciju kao što je watershed. Rezultat dobijen operacijom watershed je dat na Sl.6.

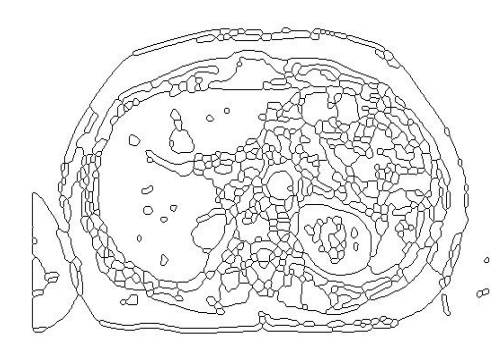

Sl. 6. Rezultat dobijen operacijom watershed.

#### IV. NAPREDNE FUNKCIJE

U ovom odeljku objasnićemo neke od najbitnijih naprednih funkcija koje podržava program MedPicPro.

### *A. Računanje rastojanja*

Ova metoda je važna jer u zavisnosti od nekih karakterističnih rastojanja na organu, može se utvrditi njegova funkcionalnost i dobar položaj u prostoru. Iako je ova metoda veoma bitna, veoma se lako realizuje. Merenjem broja piksela između dve tačke i skaliranjem te vrednosti sa veličinom piksela. Bitna stavka, na koju treba obratiti pažnju jeste da se veličine piksela mogu razlikovati između različitih vrsta uređaja. Ova operacija ne mora biti samo karakteristična za medicinsku primenu već se može koristiti i u druge namene.

## *B. Dinamička studija*

Dinamička studija, predstavlja imidžing metodu koja daje brzinu razmene sastojaka u organizmu. Ova metoda se naročito koristi u nuklearnoj medicini, gde se radiofarmak ubacuje u telo pa se prati prolazak radiofarmaka kroz deo tela koji se posmatra. Skuplja se set slika u određenim vremenskim intervalima i zatim se prikazuje u obliku filma.

Izborom dugmeta Dynamic Study otvara se panel za dinamičku studiju. On zahteva da se unesu ulazni podaci i čeka da se pritisne dugme Play. Kliktajem na ovo dugme počeće da se prikazuje film od snimaka koji su učitani. Ispod filma se nalazi slider bar pomoću kojeg se vrši odabir brzine prikazivanja slika, tj. broj slika u sekundi. U početnom trenutku ta vrednost je postavljena na 25 frejmova u sekundi. Kontrola rada se vrši preko dugmića: Pause, koji zaustavlja prikazivanje filma, na neodređeno vreme i dugmeta Stop koje trenutno zaustavlja izvršavanje programa za dinamičku studiju [1]-[5].

#### *C. 3D vizualizacija*

3D vizualizacija je metoda kod koje postoji skup različitih projekcija jednog dela tela ili nekog objekta koji se želi rekonstruisati i umesto projekcija dobija se 3D objekat. Ova metoda se može koristiti kod snimaka sa CT skenera, PET sistema, MRI.

Prozor za 3D vizualizaciju sadrži iste opcije za ulaz, ali umesto dugmića za kontrolu toka procesa, dinamičke studije postoji samo jedno dugme 3D Visualisation. Ovim dugmetom se zadaje komanda za pravljenje 3D objekta. U toolbar-u ovog prozora se nalazi opcija koja ima mogućnost za obrtanje 3D objekta [1], [3], [5]. Rezultat ove opcije je prikazan na Sl.7.

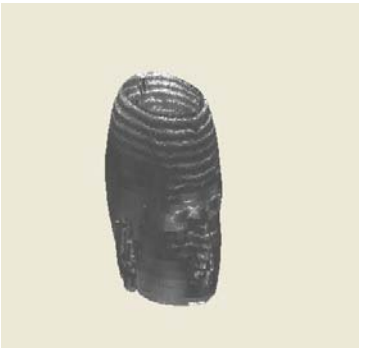

Sl. 7. Primer 3D rekonstrukcije od seta 25 snimaka glave.

## *D. Histogramske operacije*

Klikom na zadnje dugme toolbara, otvara se panel namenjen histogramskim operacijama. U ove funkcije potpadaju operacije nad kontrastom, osvetljajem neke slike, traženja negativne slike i ekvalizacije histograma.

.

Svaka ova operacija može da se izvrši kako na celokupnoj slici, tako i na svakom pojedinačnom sloju slike. Sve operacije se izvršavaju uz pomoć klizača kojim se određuje vrednost, za koju se želi promeniti histogram slike. Pored upravljačkih komandi u ovom panelu se nalaze i ose na kojima se prikazuju sve promene, kako na samoj slici, tako i na histogramu, tokom obrade. Razultat jedne kombinacije operacija ovog panela je prikazan na Sl.8, [2], [4].

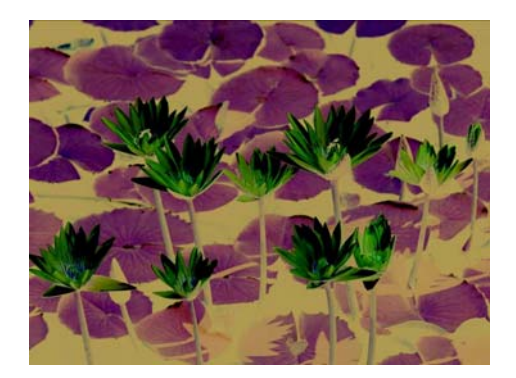

### Sl. 8. Negativ RGB slike.

## *E. Crop funkcija*

Crop funkcija, je neizostavni deo svakog programa koji kao svoju namenu ima obradu slike. Tako da je uvrštena i u ovaj alat. Sama funkcija omogućuje da se odabere oblik iz slike koji se želi iseći. Za razliku od većine drugih alata za obradu slike koji podržavaju samo pravilne četvorougaone oblike, MedPicPro omogućava izvršavanje ove funkcije u bilo kakvom obliku. Ovaj dodatak u odnosu na standardne funkcije je načinjen upravo zbog veće upotrebe ove funkcije u oblasti medicine.

# *F. Zaštita slika*

U današnje vreme globalnih telekomunikacija, postavlja se pitanje zaštite kako vlasničkih tako i poverljivih informacija. Takav je i slučaju sa nedozvoljenim korišćenjem medicinskih snimaka. Stoga alat MedPicPro ima moderan način zaštite slika na principu watermarkinga koji je realizovan pomoću wavelet transformacije. Sam žig i način postavljanja žiga određuje sam korisnik. Osobina koja je bitna za kvalitet ove operacije je svakako robusnost žiga na razne operacije nad slikom. Stoga je postavljanje žiga izvršeno na različite načine tako da ni jedna operacija, kao ni sve zajedno ne mogu oštetiti žig do mere da on ne bude prepoznatljiv. Poseban kvalitet ovakvog postavljanja je što korisnik koji proverava postojanost žiga istovremeno može videti sve postavljene žigove na slici.

### *G. Ponavljanje procesa*

Ova opcija je navedena kao poslednja, jer zapravo i ne predstavlja operaciju za obradu slike, već jedan alat koji omogućuje znatno jednostavniju i bržu obradu. Suština ove opcije jeste da pamti sve prethodne izvršene operacije nad slikom. Ako se žele iste operacije izvršiti i na nekoj sledećoj slici ponavljanje celog postupka bi bilo mukotrpno. Zato je omogućeno da se klikom na jedno dugme toolbar-a sačuva prethodna istorija pod proizvoljnim imenom, i da se tako sačuvana istorija izvrši na nekoj sledećoj slici sa još jednim klikom na ikonicu u toolbar-u. Ova operacija značajno olakšava predobradu slika za 3D vizualizaciju.

## V. ZAKLJUČAK

Program obuhvata gotovo celokupnu oblast obrade slike. Može se postaviti pitanje efikasnosti i korisnosti samog programa. Pitanje efikasnosti treba posmatrati sa strane same efikasnosti MATLAB-a u izvršavanju određenih funkcija. S druge strane ovako obiman i potpun program sigurno može naći mesto, ako ne u industriji onda sigurno u edukaciji. U ovom trenutku je verovatno pravo vreme napomenuti da je ovo samo jedna od razvojnih faza ovog alata.

## LITERATURA

- [1] Đ. Klisić, I. Božić, M. Petrović, "3D IMPRO DYNAMIC – program za obradu medicinske slike"*, ETRAN 2008.*
- [2] R.C. Gonzales, R.E. Woods, *Digital Image Processing,* Prentice Hall, Upper Saddle River, 2002.
- [3] R.C. Gonzales, R.E. Woods, *Digital Image Processing Using MATLAB,* Prentice Hall, Upper Saddle River, 2004.
- [4] M.V. Popović, *Digitalna obrada slike,*  Akademska misao, Beograd, 2006.
- [5] www.mathworks.com
- [6] J.F. Canny, *Finding Edges and Lines in Images,*  M.Sc. Thesis, Massachusetts Institute of Technology, June 1983.
- [7] J.M.S. Prewitt, "Object Enhancement and Extraction", *Picture Processing and Psyhopictorics,* Lipkin, B.S. and Rosenfeld, A., Eds., Academic Press, New York, 1970.

### ABSTRACT

Program provides almost every method necessary for analyzing medical, or any other picture type. In this paper at first it's discussed about standard techniques for picture processing, and then specific functions, that are enabled in program, are listed and presented. Also, attention is made to design it self, or GUI (Graphical User Interface) surrounding that provides simpler usage of program during picture manipulation process. Picture processing, as well as GUI design are realized in MATLAB software package.

### **"MedPicPro" PROGRAM FOR DIGITAL PROCESSING OF MEDICAL PICTURES**

Đorđe Klisić, Ivan Božić